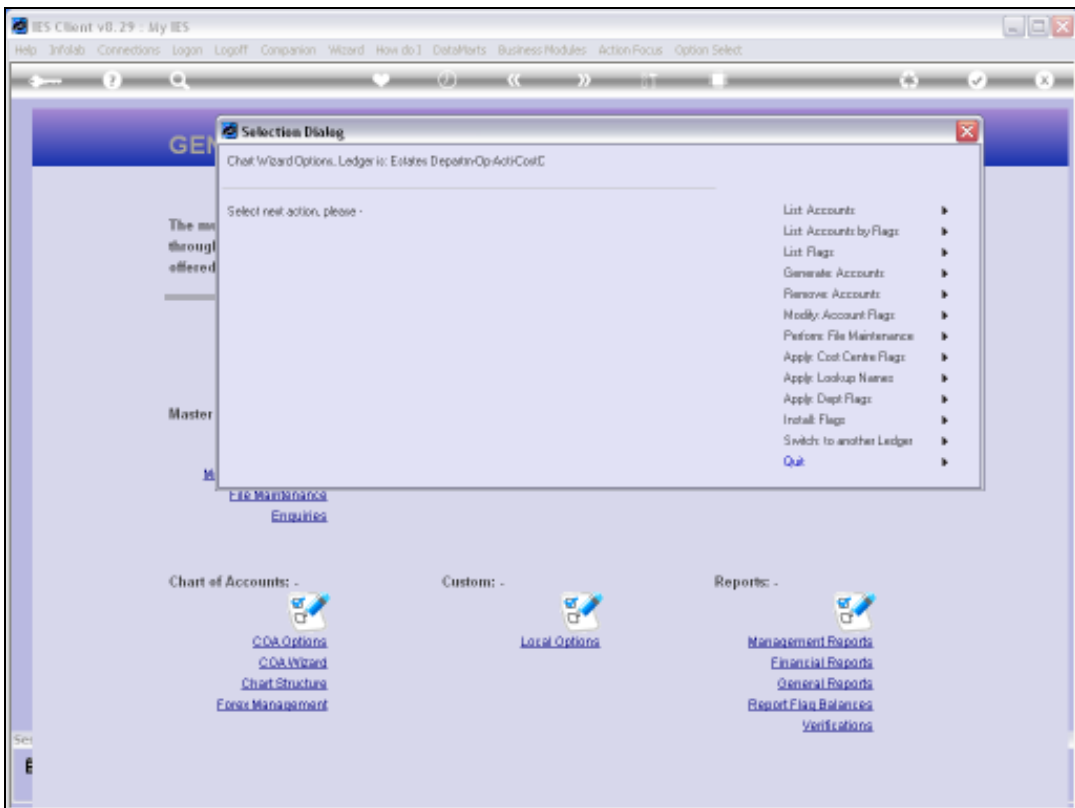

Slide notes: While generating Accounts, and especially when making changes to Flags, it is useful to use the option to list Accounts by Report Flag.

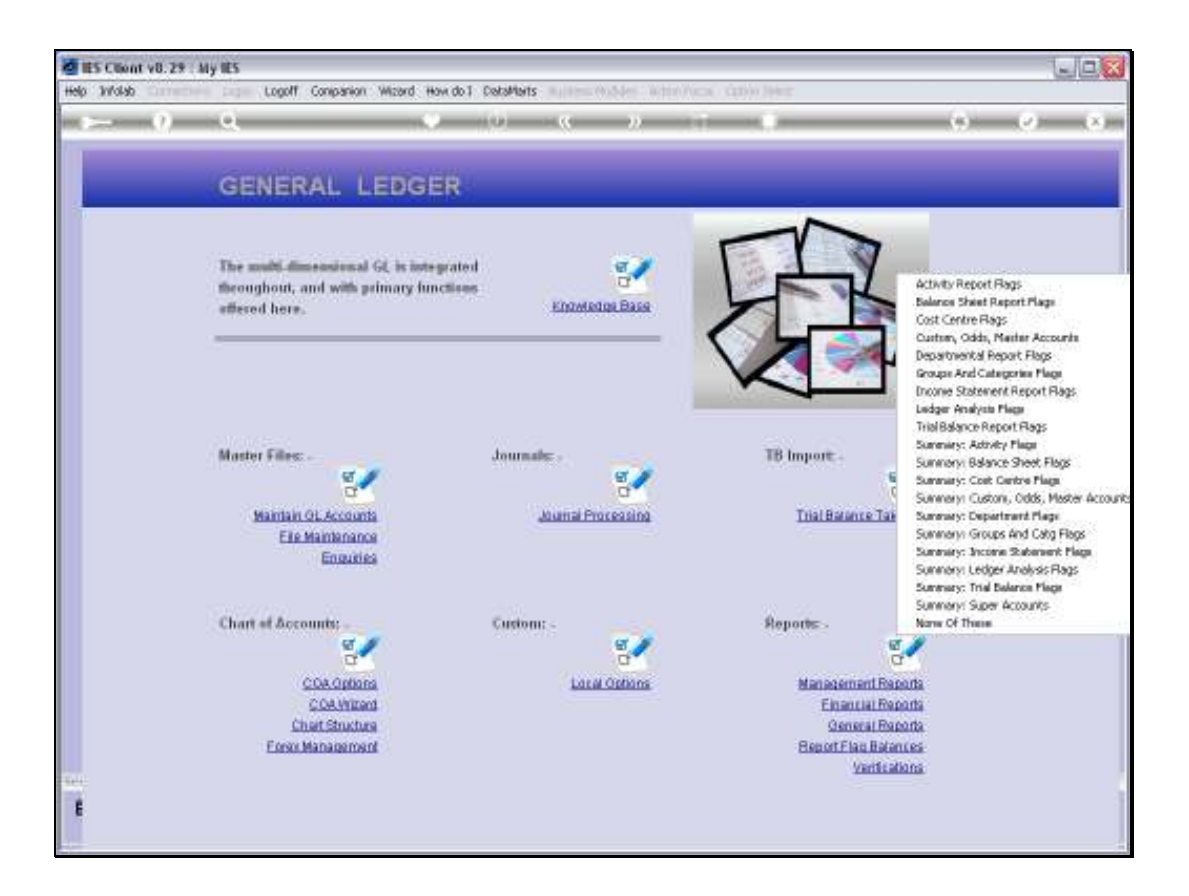

Slide notes: We can list selected Accounts by any Report Flag, and in this example we will base our Report on the Activity Flag.

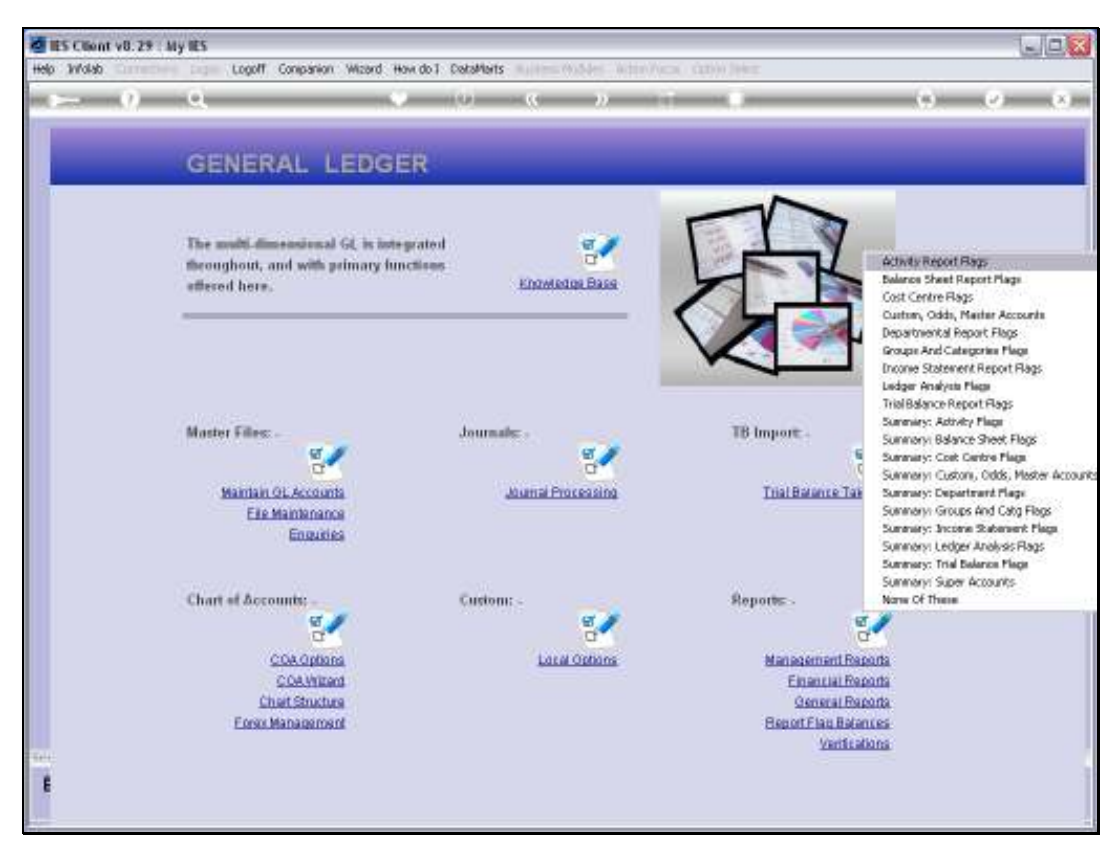

Slide 3 Slide notes:

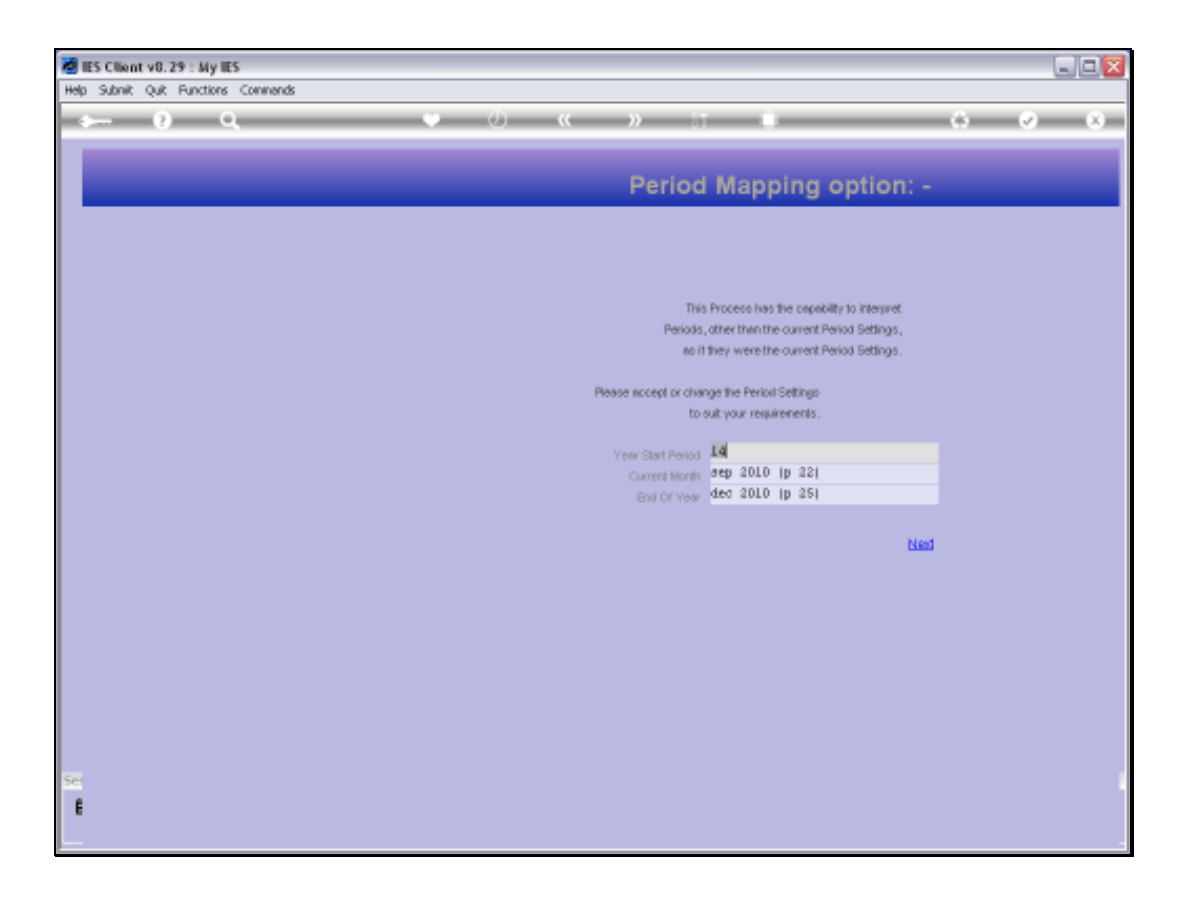

Slide notes: In a new Ledger, there are no Balances yet, but in a Ledger that is already in use there will be. All of the Report Flag options will allow us to select a Period Range for which to report Balances that are included with these Reports.

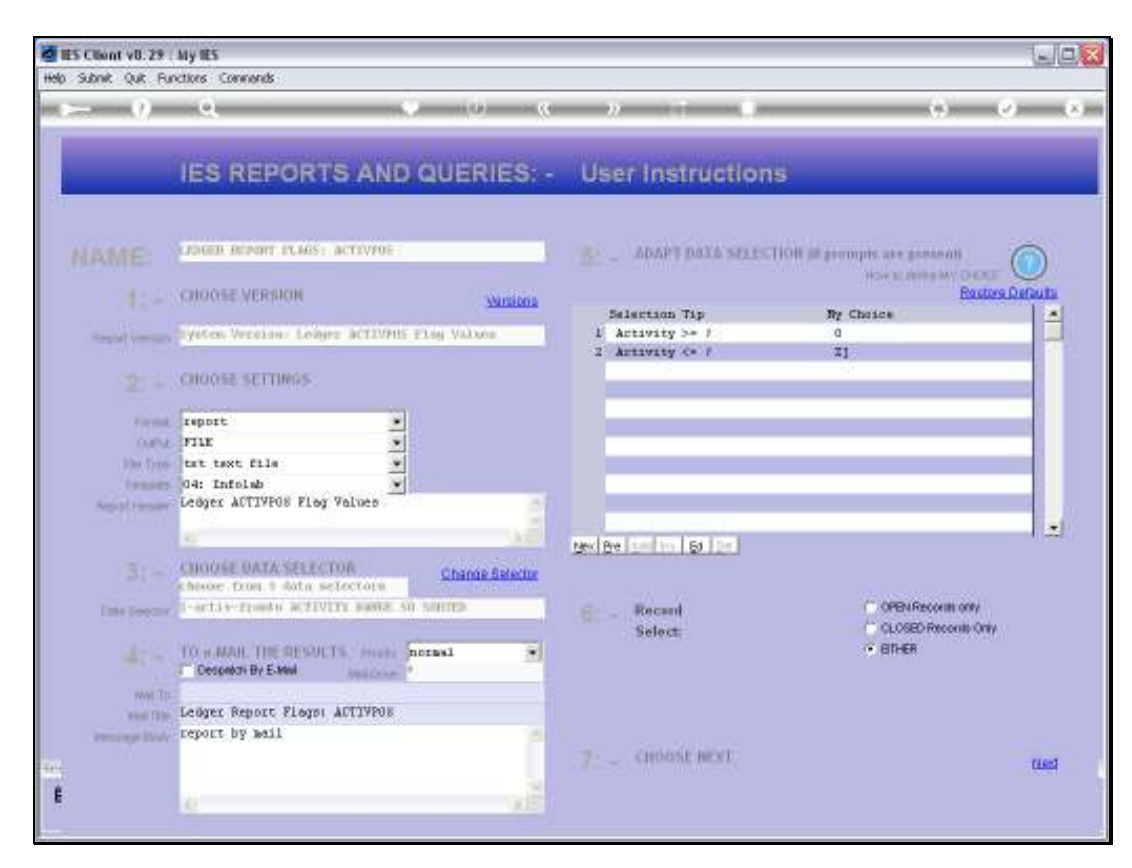

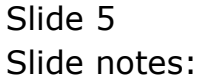

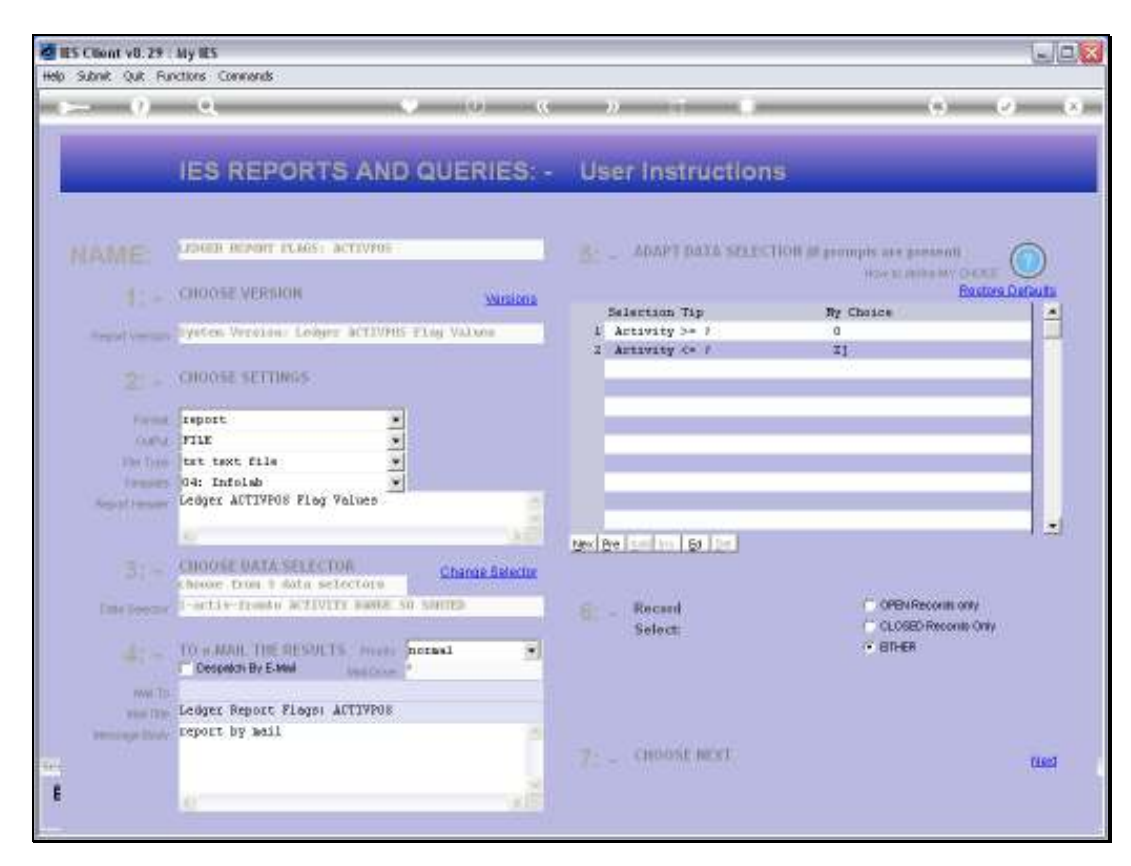

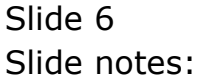

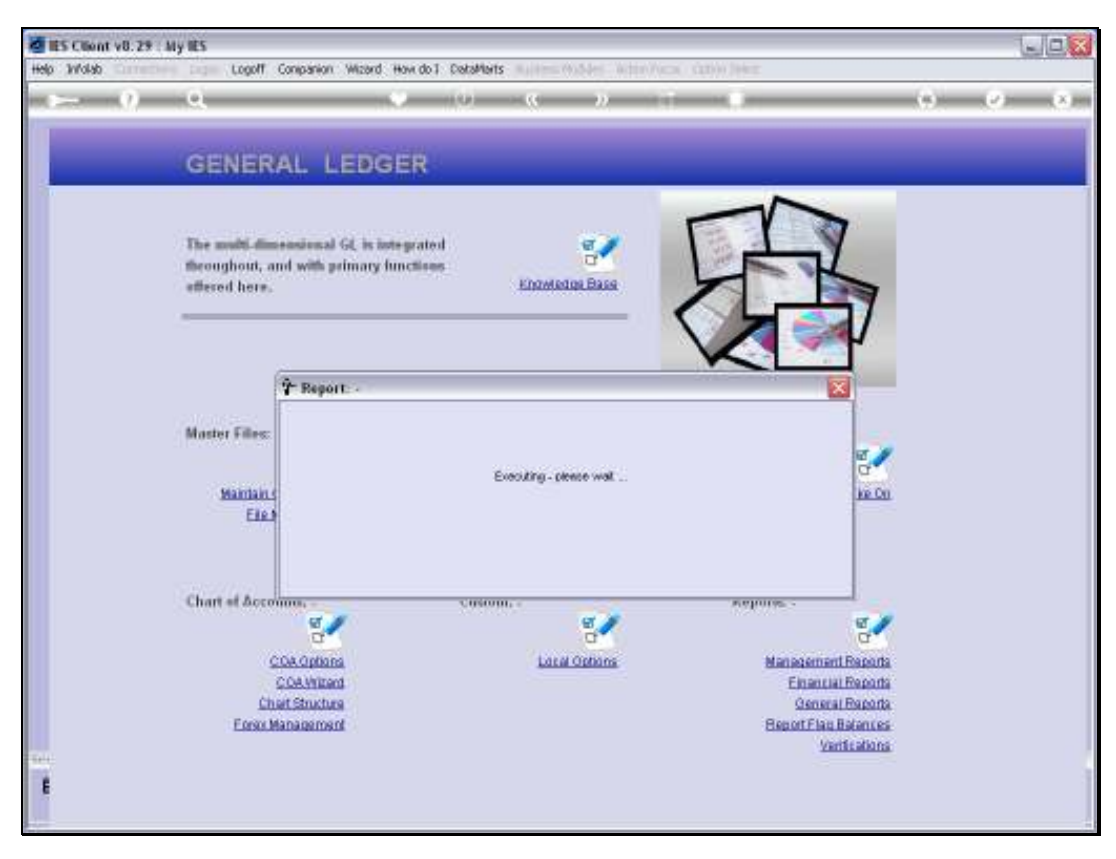

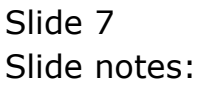

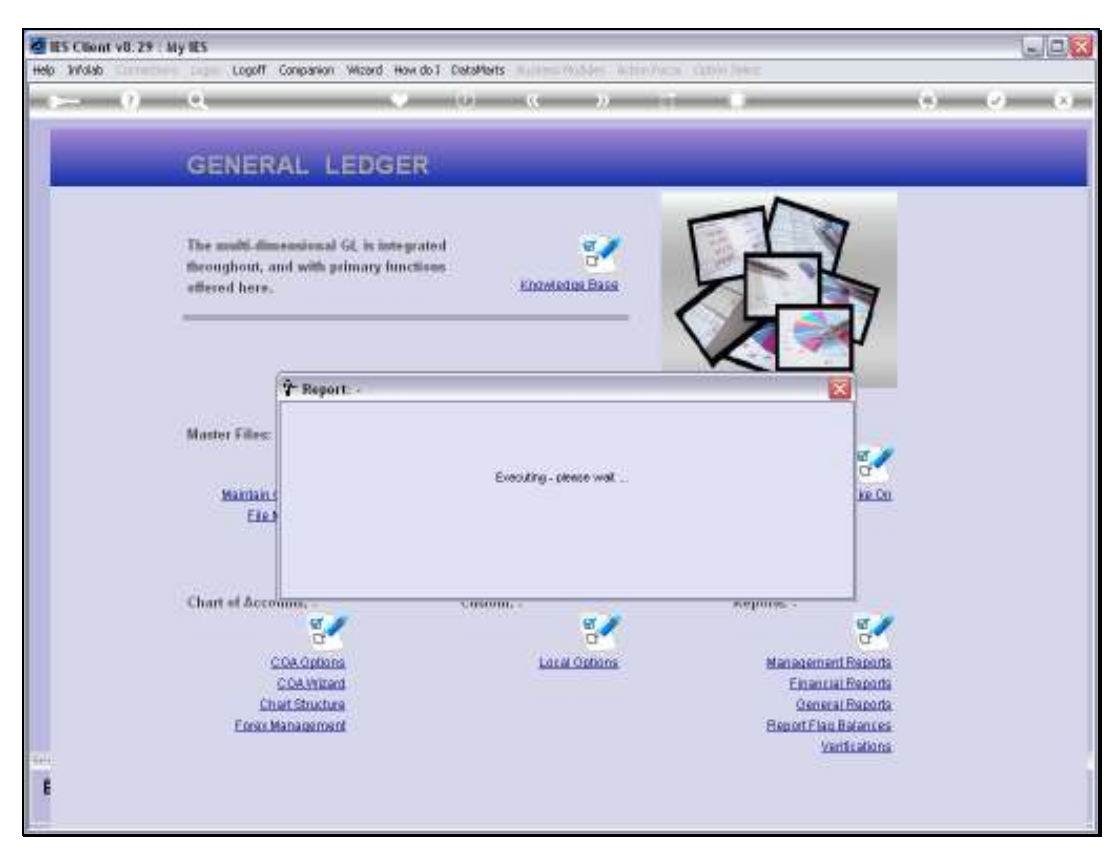

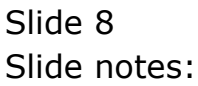

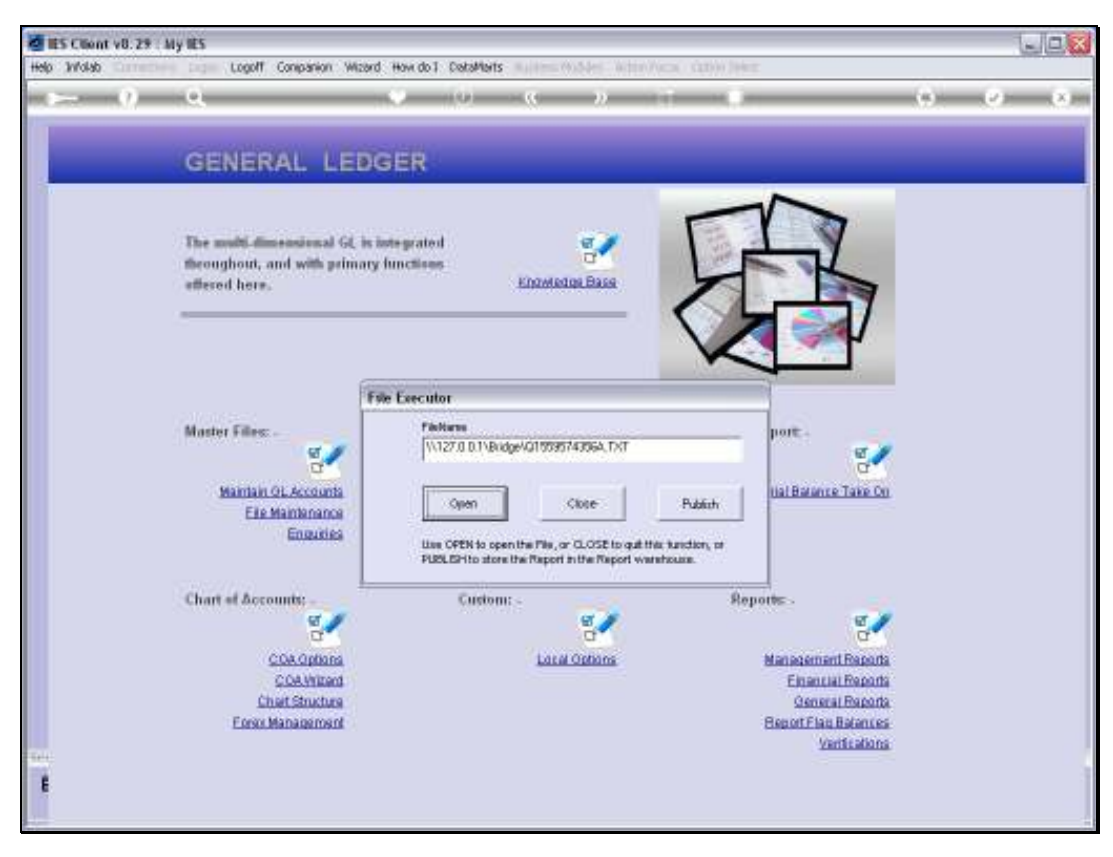

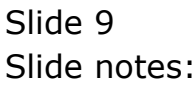

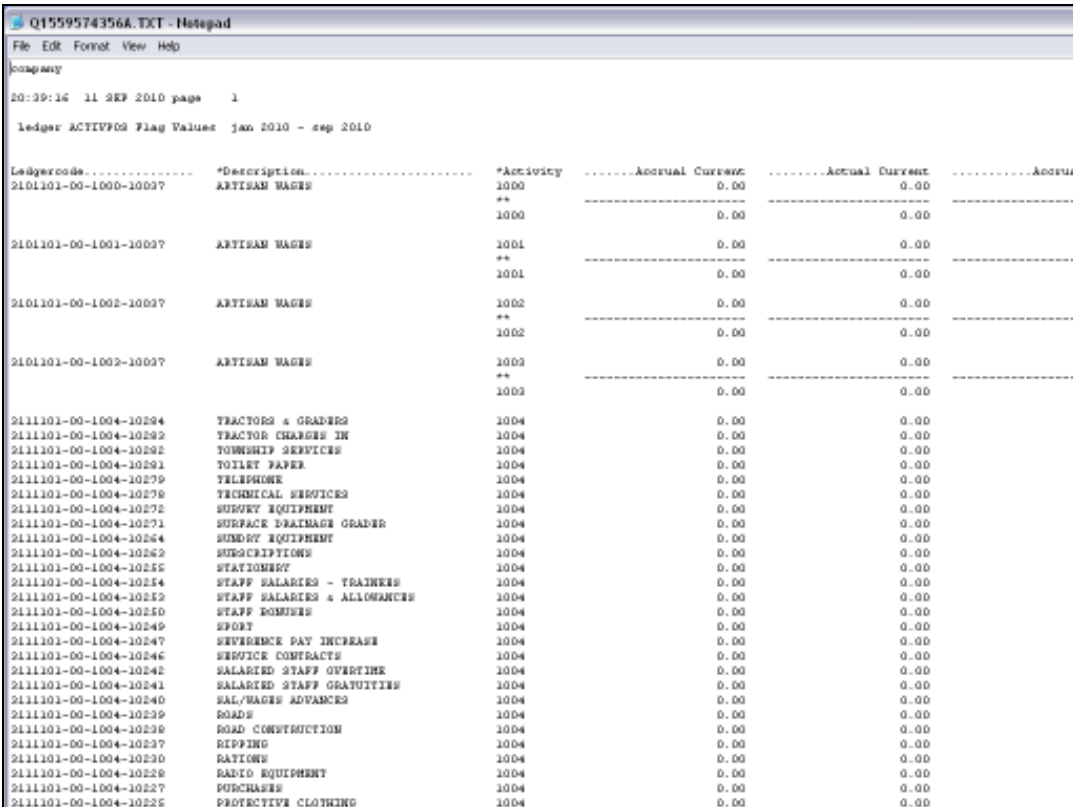

Slide notes: In our example here, we see a lot of Accounts with Activity 1004; whereas a specific Account called 'Artisan Wages' have been created across many Activities.

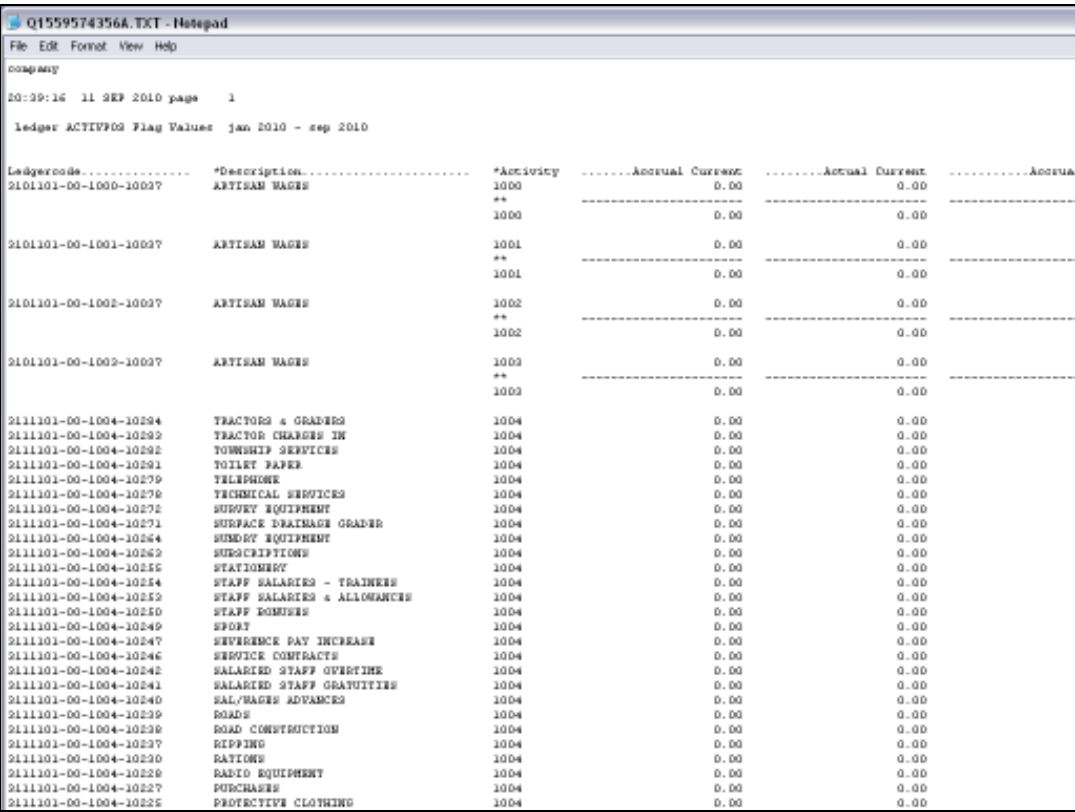

Slide 11 Slide notes:

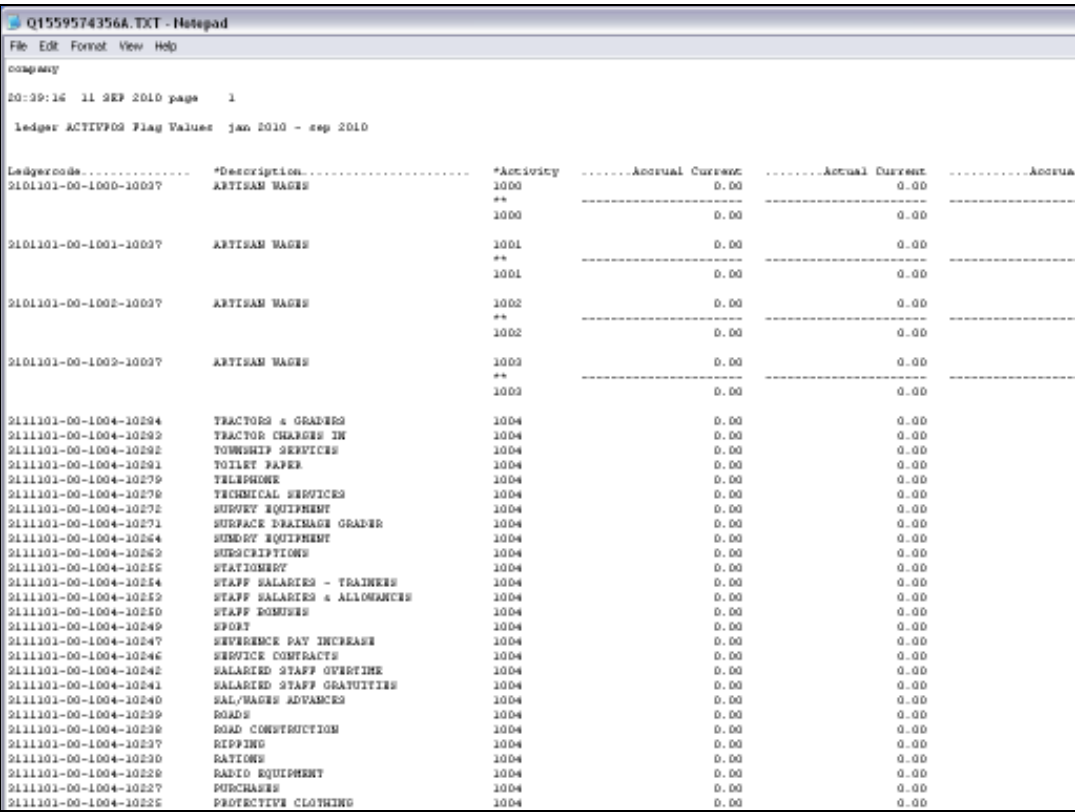

Slide 12 Slide notes: Slide 13 Slide notes:

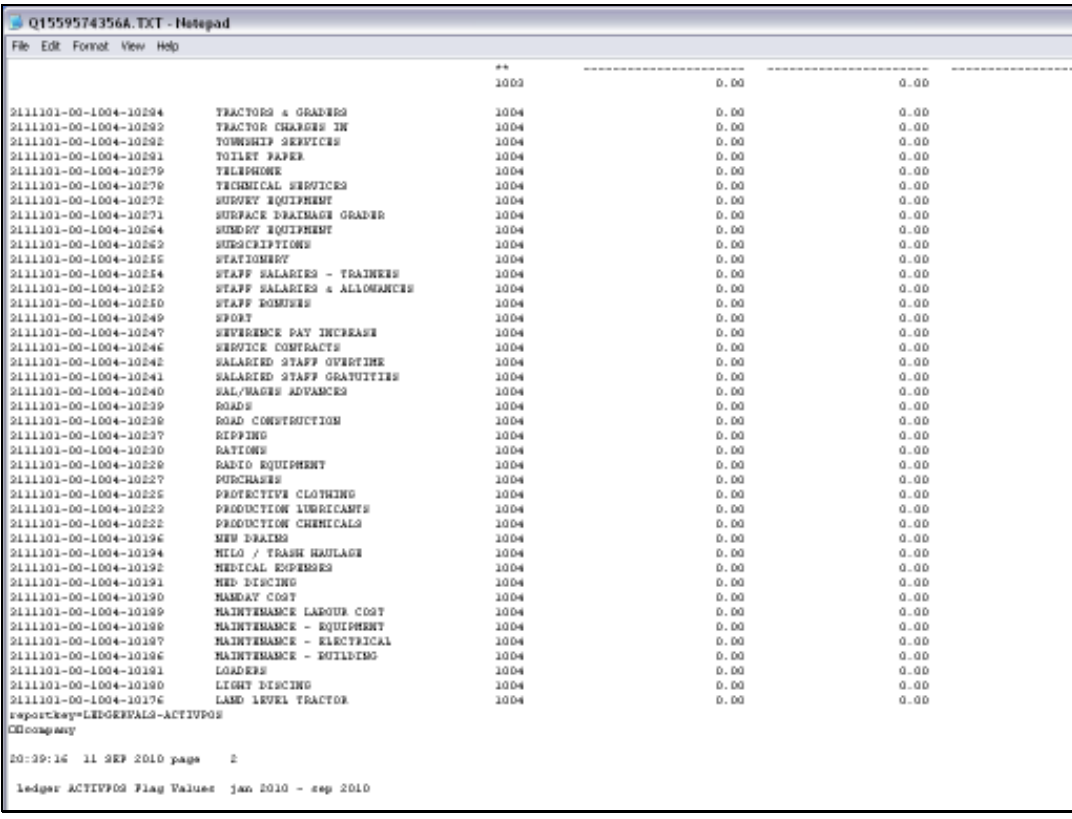

Slide 14 Slide notes: Slide 15 Slide notes:

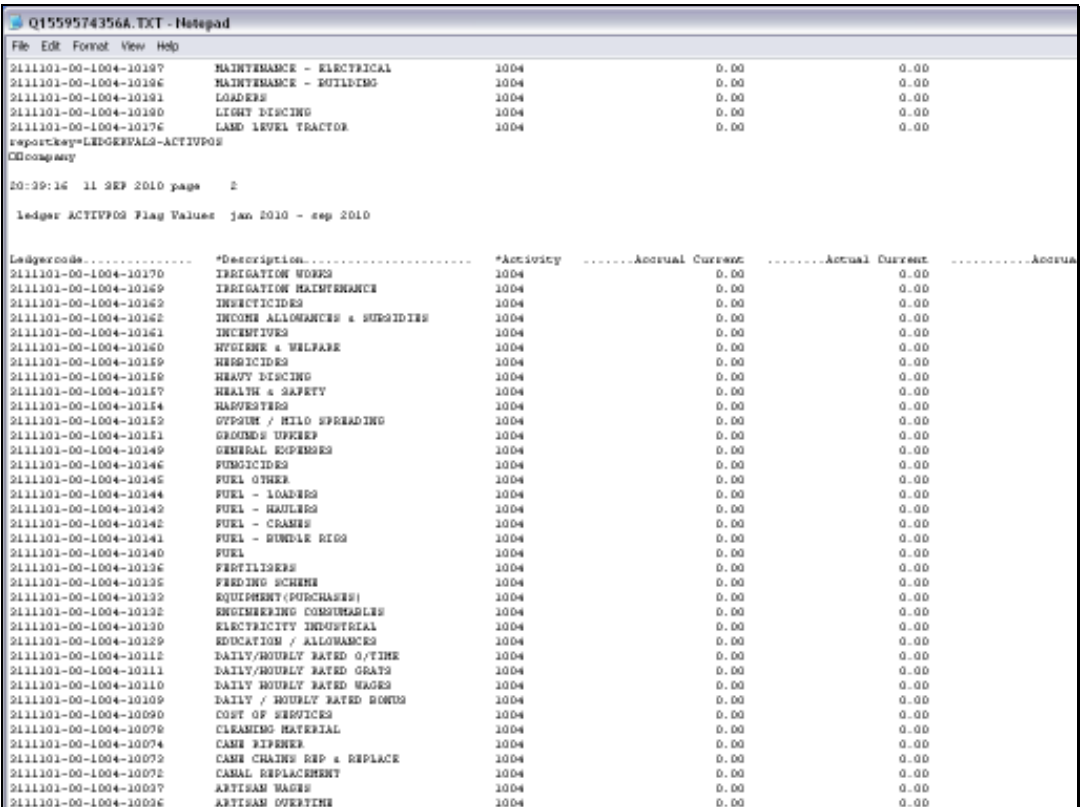

Slide 16 Slide notes: Slide 17 Slide notes:

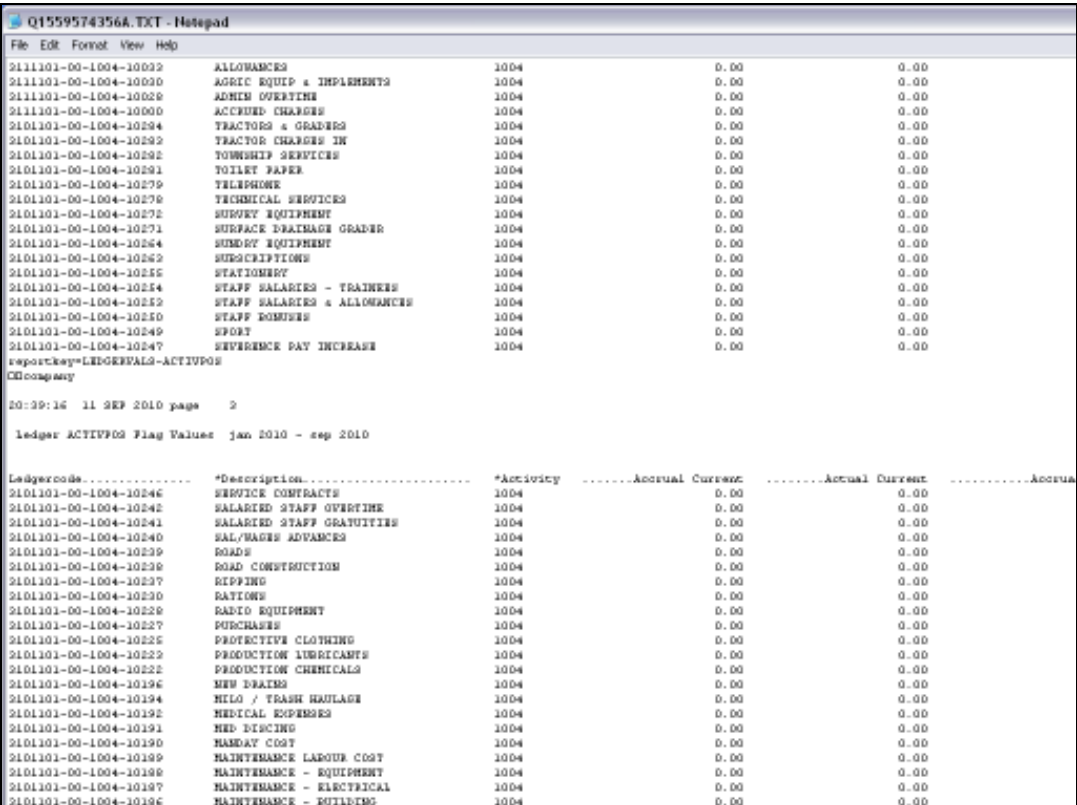

Slide 18 Slide notes: Slide 19 Slide notes:

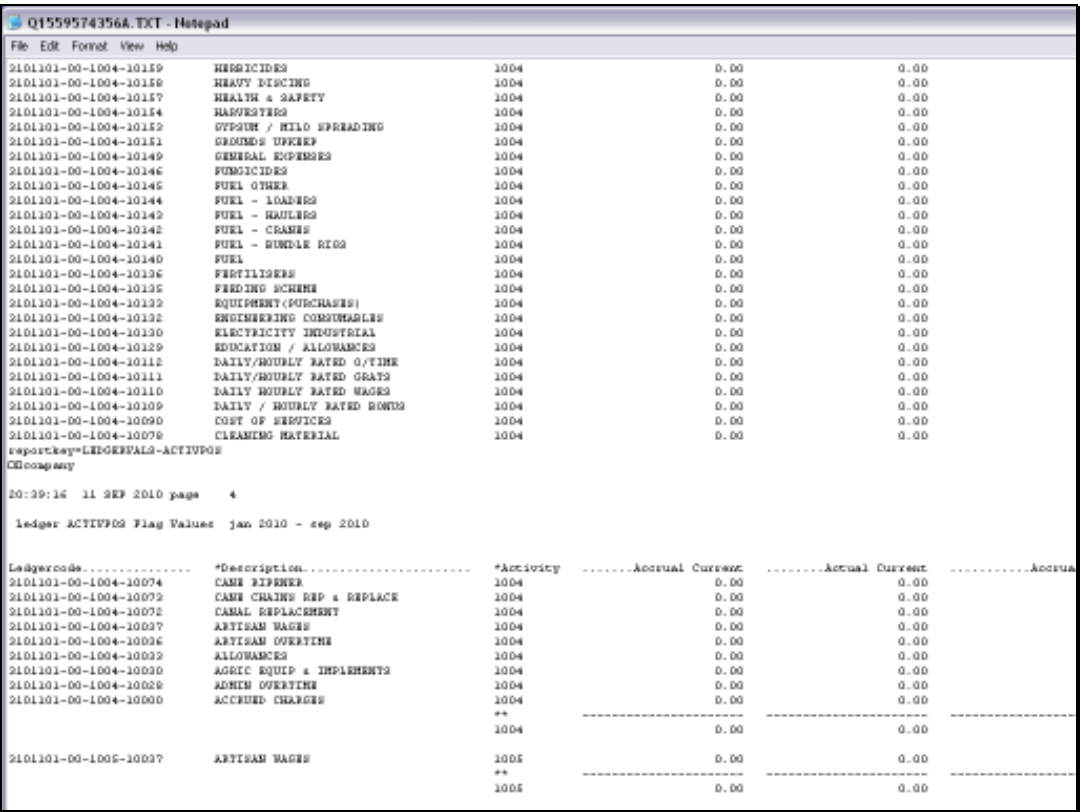

Slide 20 Slide notes: Slide 21 Slide notes:

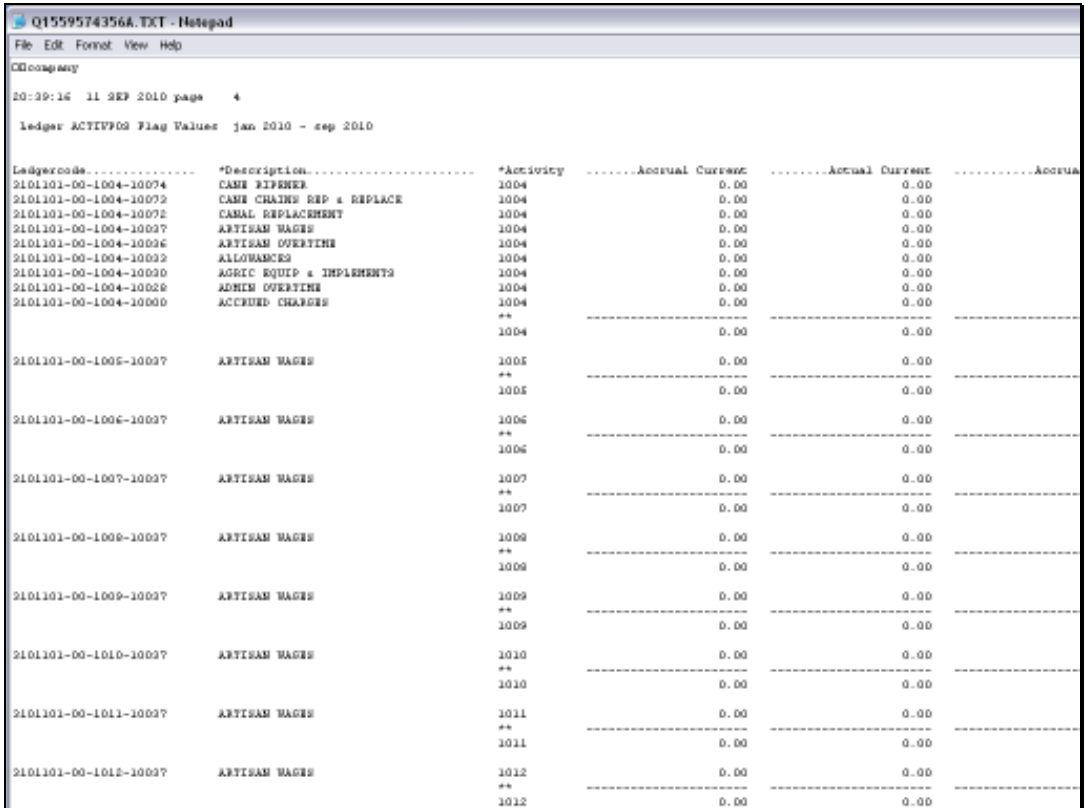

Slide 22 Slide notes: Slide 23 Slide notes:

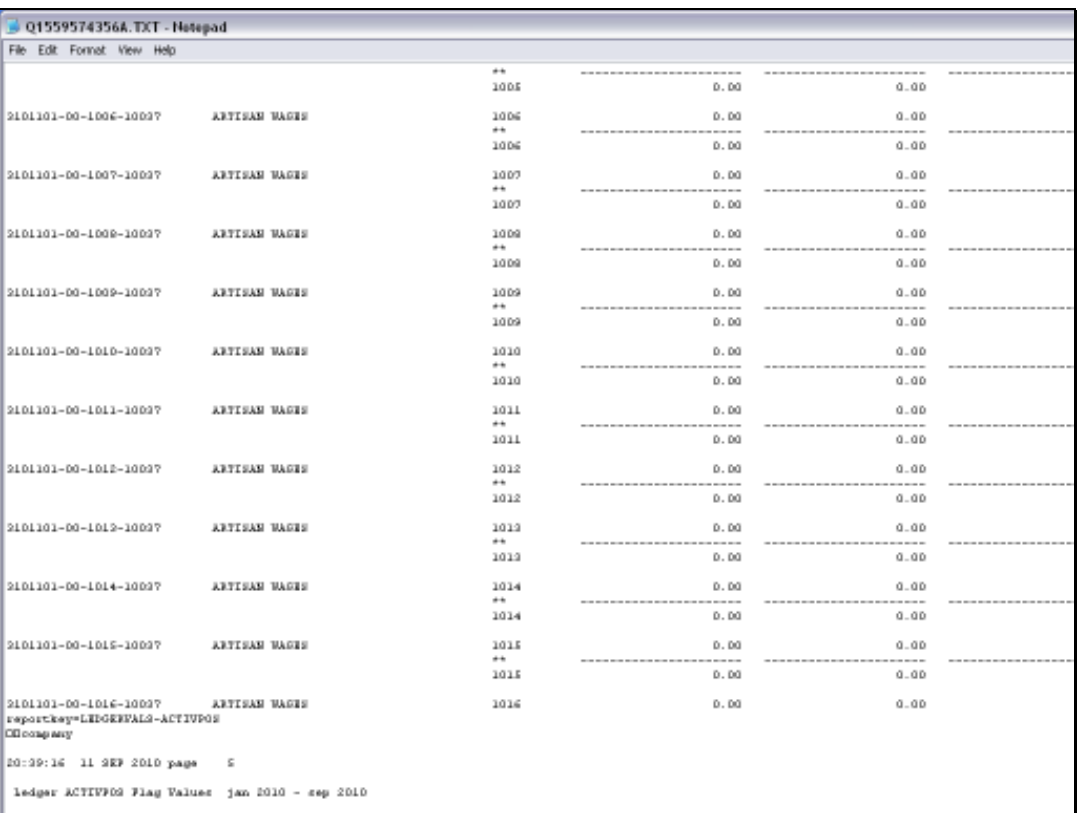

Slide 24 Slide notes: Slide 25 Slide notes:

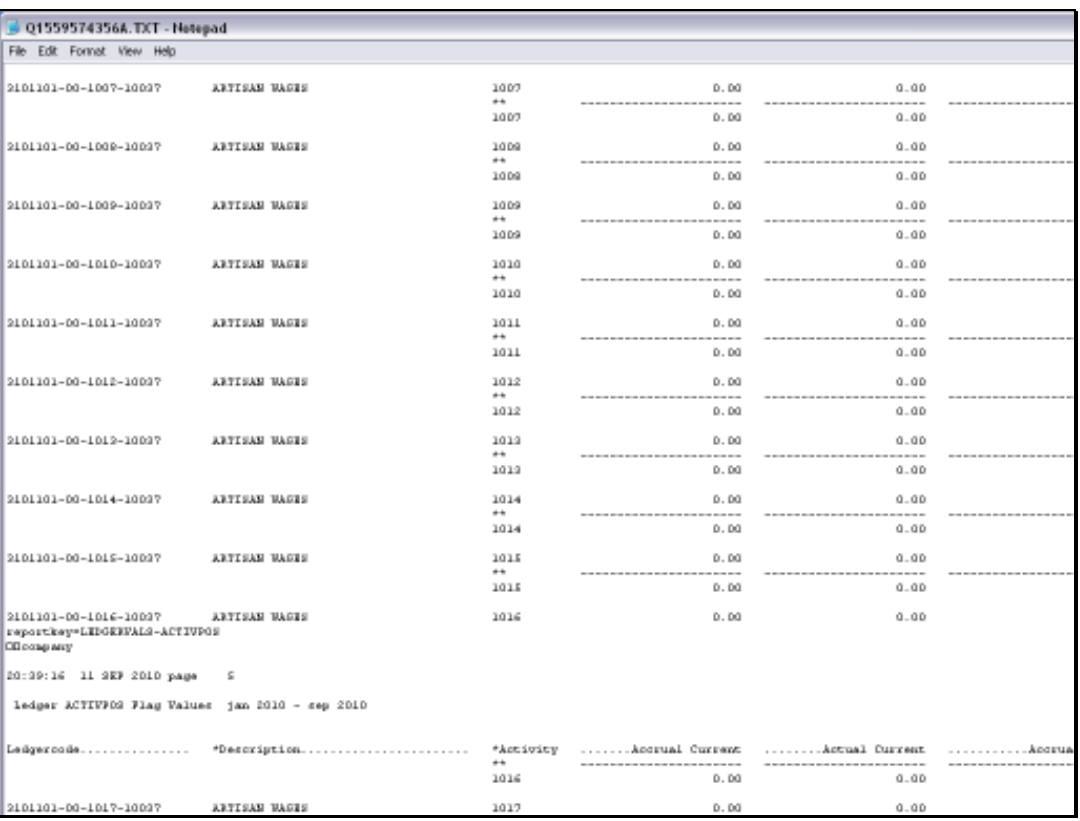

Slide 26 Slide notes: